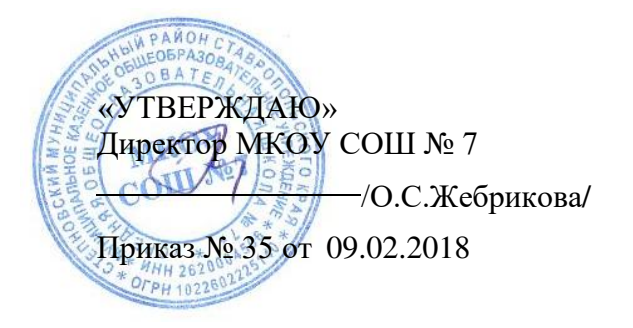

## **Положение о заполнении ФИС ФРДО**

#### **Общие положения**

На основании Постановления Правительства РФ от 26 августа 2013 г. № 729 «О федеральной информационной системе «Федеральный реестр сведений о документах об образовании и (или) о квалификации, документах об обучении» создана Федеральная информационная система Федеральный реестр сведений о документах об образовании и (или) о квалификации, документах об обучении (далее- ФИС ФРДО), оператором которой является Федеральная служба по надзору в сфере образования и науки.

Согласно пункту 4 Постановления Правительства РФ от 26 августа 2013 г. № 729, представление оператору информационной системы сведений осуществляется выдавшими документы об образовании федеральными государственными органами и органами исполнительной власти субъектов Российской Федерации, осуществляющими государственное управление в сфере образования, органами местного самоуправления, осуществляющими управление в сфере образования, организациями, осуществляющими образовательную деятельность, а также органами и организациями, в ведение которых переданы архивы организаций, выдавших документы об образовании.

Подключение к ФИС ФРДО осуществляется через получение сертификата электронной подписи в удостоверяющем центре Рособрнадзора федеральное государственное бюджетное учреждение «Федеральный центр тестирования», согласно утвержденным 11 марта 2014 года документом «Технические условия. Подключение информационных систем персональных данных образовательных организаций среднего профессионального и высшего образования к информационной системе персональных данных центра обработки данных ФГБУ «Федеральный центр тестирования».

Алгоритм заполнения шаблонов проводится согласно правил формирования и ведения ФИС ФРДО (утв. Проставлением Правительства РФ от 26 августа 2013 г. № 729).

Цель данных рекомендаций - методическая и информационная помощь руководителям, специалистам отделов профессиональных образовательных организаций филиала, занимающихся формированием и ведением ФИС ФРДО в ПОО. Федеральная служба по надзору в сфере образования и науки осуществляет формирование и ведение ФИС ФРДО на основании части 9 и 10 статьи 98, пункта 2 части 15 статьи 107 Федерального закона от 29 декабря 2012 г. № 273-ФЗ «Об образовании в Российской Федерации» и постановления Правительства Российской Федерации от 26 августа 2013 г. № 729 «О федеральной информационной системе «Федеральный реестр сведений о документах об образовании и (или) о квалификации, документах об обучении».

#### **Этапы формирования ФИС ФРДО:**

1 этап - Рособрнадзором отбираются сведения о выданных документах об образовании с информацией по выпускникам (фамилия, имя, отчество, дата рождения, пол).

2 этап - предоставленные сведения проверяются Рособрнадзором и исключаются данные по следующим категориям:

выпускники, продолжившие обучение (по сведениям ФИС ГИА и Приема);

выпускники зарубежных образовательных организаций;

выпускники, являющиеся иностранными гражданами и лицами без гражданства;

выпускники, программ дополнительного образования.

После проверки данные группируются в пакеты по набору признаков: образовательная организация, год выпуска, направление подготовки или специальности, квалификация, пол, гражданство, форма обучения, первое среднее профессиональное образование.

Сформированные пакеты передаются в Пенсионный фонд России для определения информации по трудоустройству.

3 этап - Пенсионный фонд России выявляет выпускников с ошибочной датой рождения, после чего по каждому пакету определяются первичные количественные показатели, определяемые в период всего календарного года, следующего за годом выпуска:

- количество неоднозначно найденных СНИЛС (в виду наличия «двойников», а также отсутствия отчества или даты рождения);
- количество ненайденных СНИЛС (т.е. выпускники, не зарегистрированные в пенсионной системе РФ);
- количество однозначно найденных СНИЛС (т.е. выпускники, зарегистрированные в пенсионной системе РФ).

Среди этой группы выпускников определяется число трудоустроенных, число действующих индивидуальных предпринимателей и средняя сумма выплат выпускникам в региональном разрезе.

4 этап - проведение расчетов разных показателей:

- доля трудоустройства;
- средняя сумма выплат выпускникам;
- средний возраст для каждой образовательной организации.

Для заполнения ФИС ФРДО используются файл-Шаблон СПО (ГОС), файл-Шаблон СПО (ФГОС,ФГОС3+), размещенные по ссылке: htpp://гсо1.тско.ги/index.php?option=com content&view=article&id = 1256&Itemid=229

Постановление Правительства Российской Федерации от 26 августа 2013 года № 729 «О федеральной информационной системе «Федеральный реестр сведений о документах об образовании и (или) о квалификации, документах об обучении», определяет сроки внесения в нее сведений о выданных в установленном порядке документах государственного образца об образовании, выданных с 10 июля 1992 г.

Сведения о документах об образовании, выдаваемых с 1 сентября 2013 г., подлежат внесению в информационную систему в течение 60 дней с даты выдачи указанных документов.

Сведения о документах об образовании подлежат внесению в информационную систему:

 о документах, выданных с 1 января 2009 г. по 31 августа 2013 г. включительно, - в срок по 31 декабря 2014 г. включительно;

- о документах, выданных с 1 января 2004 г. по 31 декабря 2008 г. включительно, в срок по 31 декабря 2016 г. включительно;
- о документах, выданных с 1 января 2000 г. по 31 декабря 2003 г. включительно, в срок по 31 декабря 2018 г. включительно;
- о документах, выданных с 1 января 1996 г. по 31 декабря 1999 г. включительно, в срок по 31 декабря 2020 г. включительно;
- о документах, выданных с 10 июля 1992 г. по 31 декабря 1995 г. включительно, в срок по 31 августа 2023 г. включительно.

Сведения о сертификатах о владении русским языком, знании истории России и основ законодательства Российской Федерации, выдаваемых с 1 сентября 2014 г., подлежат внесению в информационную систему в течение 30 дней с даты выдачи указанных сертификатов.

Формирование и ведение информационной системы, в том числе внесение в нее, обработка, СМК Положение о заполнении ФИС ФРДО хранение и использование содержащихся в ней сведений, доступ к этим сведениям и их защита, осуществляются с соблюдением требований, установленных законодательством Российской Федерации об информации, информационных технологиях и о защите информации и законодательством Российской Федерации в области персональных данных.

#### **Правила заполнения файлов-шаблонов ФИС ФРДО**

- 1. В зависимости от вида государственного образовательного стандарта (ГОС, ФГОС, ФГОС 3+), по которому обучались выпускники, открыть соответствующий файл Шаблон СПО (ГОС) - для Государственных образовательных стандартов или Шаблон СПО (ФГОС, ФГОС 3+) - для Федеральных государственных образовательных стандартов».
- 2. Сделать копию соответствующего файла-шаблона «Шаблон.хlsх».
- 3. Задать имя файлу-копии.
- 4. Заполнить столбцы согласно требованиям, указанным в Приложение 1. Проверить наличие всех обязательных полей. В некоторых полях предложены выпадающие списки, которые раскрываются нажатием стрелок, направленных вниз.

#### *Примечание: вся информация в файле должна находиться на одном листе. Создание и заполнение дополнительных листов в файле шаблона не допускается.*

Разъяснения по заполнению файлов-шаблонов

1. Форматирование файлов-шаблонов запрещено. Переносы в файлах-шаблонах невозможны. При переходе в следующую ячейку строки (клавиша перехода вправо)

«хвост» из предыдущей ячейки скрывается. Внимательно заполняйте данные поля по аналогии с предыдущими файлами-шаблонами (желательно путем копирования необходимых данных из соответствующих столбцов). Орфографические ошибки не позволят загрузить Ваш файл в систему.

2. В поле серия, номер документа указывается серия и номер диплома. Данные приложения к диплому не указываются.

3. Для того, чтобы ввести номер диплома, содержащий впереди нули, например, 0944462, необходимо в ячейке Еxcel проставить одинарный апостроф (клавиша Э), например, '0944462.

4. При заполнении файлов шаблонов (письмо от 11.02.16 №02-01-82/1111):

- в поле год поступления и год окончания указываем «реальные» даты. Срок обучения рассчитывается автоматически. При этом, если обучающийся, например, находился в академическом отпуске, то его срок обучения увеличился. Вручную корректировки вводить в поле Срок обучения не требуется.

- в поля серия, номер документа, дата выдачи и регистрационный номер заполняются для документа об образовании (диплома). Аналогичные параметры приложения к диплому не указываются.

5. В файлы-шаблоны вносятся данные как главного корпуса организации, так и всех филиалов, структурных подразделений, входящих в данную организацию, а также данные тех организаций, которые были реорганизованы путем присоединения к вашей организации.

6. При заполнении учитываются все формы обучения.

При заполнении файлов-шаблонов встречаются следующие распространенные ошибки:

- Отчество и фамилия перепутаны при заполнении и оказались не в тех полях шаблона.
- Порядок столбцов в шаблоне был изменен. (в результате в поле Фамилия при отправке в ПФР будет имя выпускника, а в поле Имя - его фамилия).
- Создан свой шаблон без проверок, а не использован рекомендованный шаблон (с автопроверкой).
- Расположение данных на нескольких вкладках шаблонов.
- Незаполнение обязательных полей шаблонов.
- Копирование данных в ячейки «поверх ограничений».
- «Растягивание» (копирование) кода специальности/ профессии (при растягивании ячейки вместо копирования к каждому коду прибавляется единица - получается несуществующий код).
- Несоответствие персональных данных выпускник не будет найден (дата рождения одного выпускника поставлена другому выпускнику, либо указаны даты не из паспорта).
- Добавление в данные специальных символов (двоеточие, точка с запятой и т.д.), которое приводит к некорректной выгрузке данных.
- Ошибочное текстовое указание на отсутствие данных (поле должно быть пустым, но его заполнили. Получаем: у человека отчество «Нет данных»)

Во избежание ошибок при заполнении файлов-шаблонов необходимо:

Заполнять только рекомендованный шаблон.

Не менять рекомендованный шаблон.

Не создавать новый шаблон.

Строго следовать правилам в инструкции по заполнению шаблона.

Не пытаться обойти проверки (копирование данных в ячейки шаблон).

#### **Законодательные и другие нормативные акты**

1. Федеральный закон от 29.12.2012 № 273-ФЗ «Об образовании в Российской Федерации» (в ред. от 01.05.2017 №93-ФЗ).

2. Федеральный закон от 27.07.2006 № 149-ФЗ «Об информации, информационных технологиях и о защите информации» (в ред. от 06.07.2016 №374-ФЗ).

3. Федеральный закон от 06.04.2011 № 63-ФЗ «Об электронной подписи» (в ред. от 30.12.2015 №445-ФЗ).

4. Федеральный закон от 27.07.2006 № 152-ФЗ «О персональных данных» (в ред. от 21.07.2014 №242-ФЗ).

5. Постановление Правительства Российской Федерации от 26 августа 2013 г. № 729 «О федеральной информационной системе «Федеральный реестр сведений о документах об образовании и (или) о квалификации, документах об обучении»».

6. Письмо Министерства образования и науки РФ от 04.12.2015 г. № 06-1805 «О внесении сведений о документах об образовании».

# **Приложение 1**

## **Требования к заполнению полей**

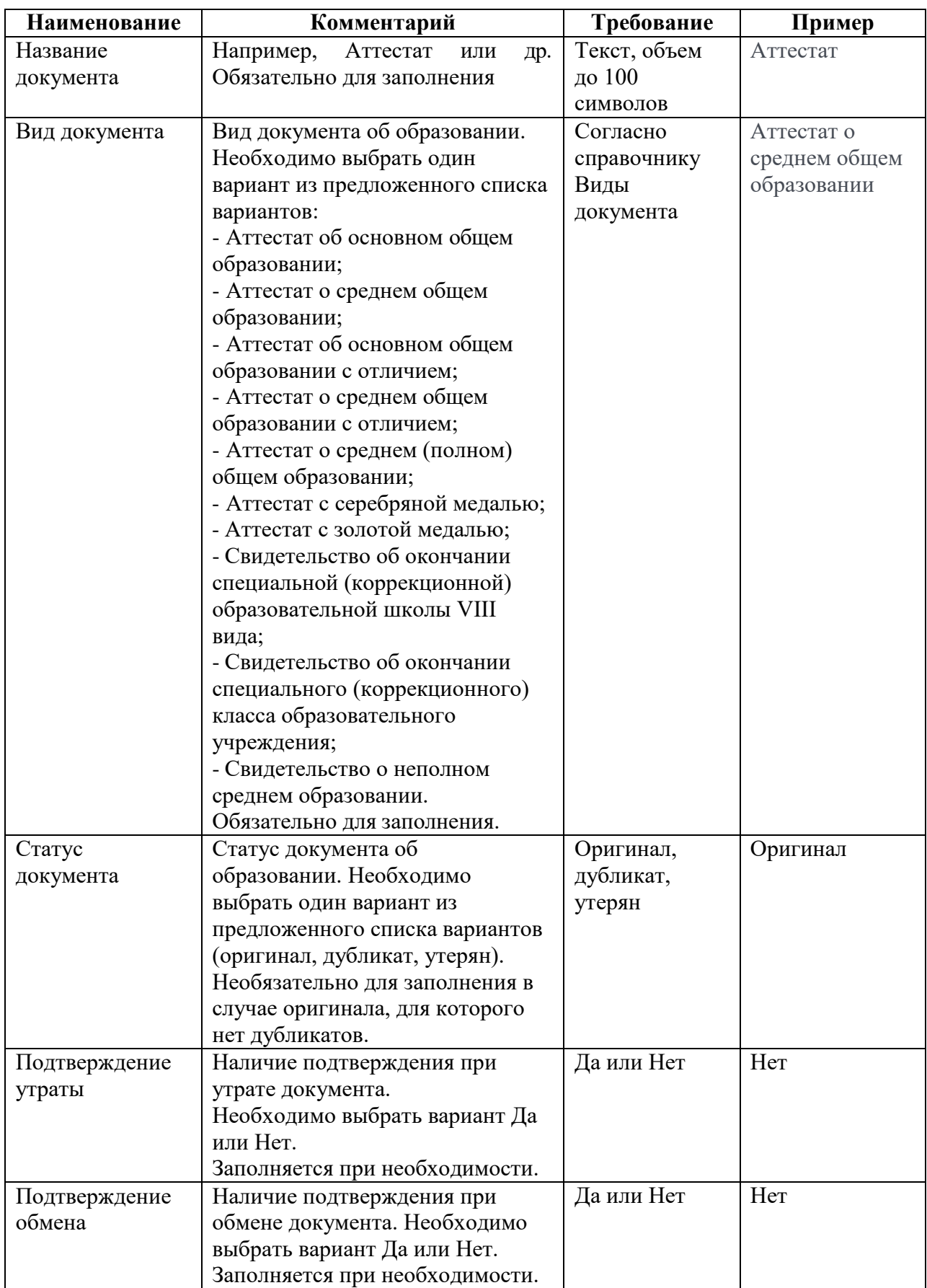

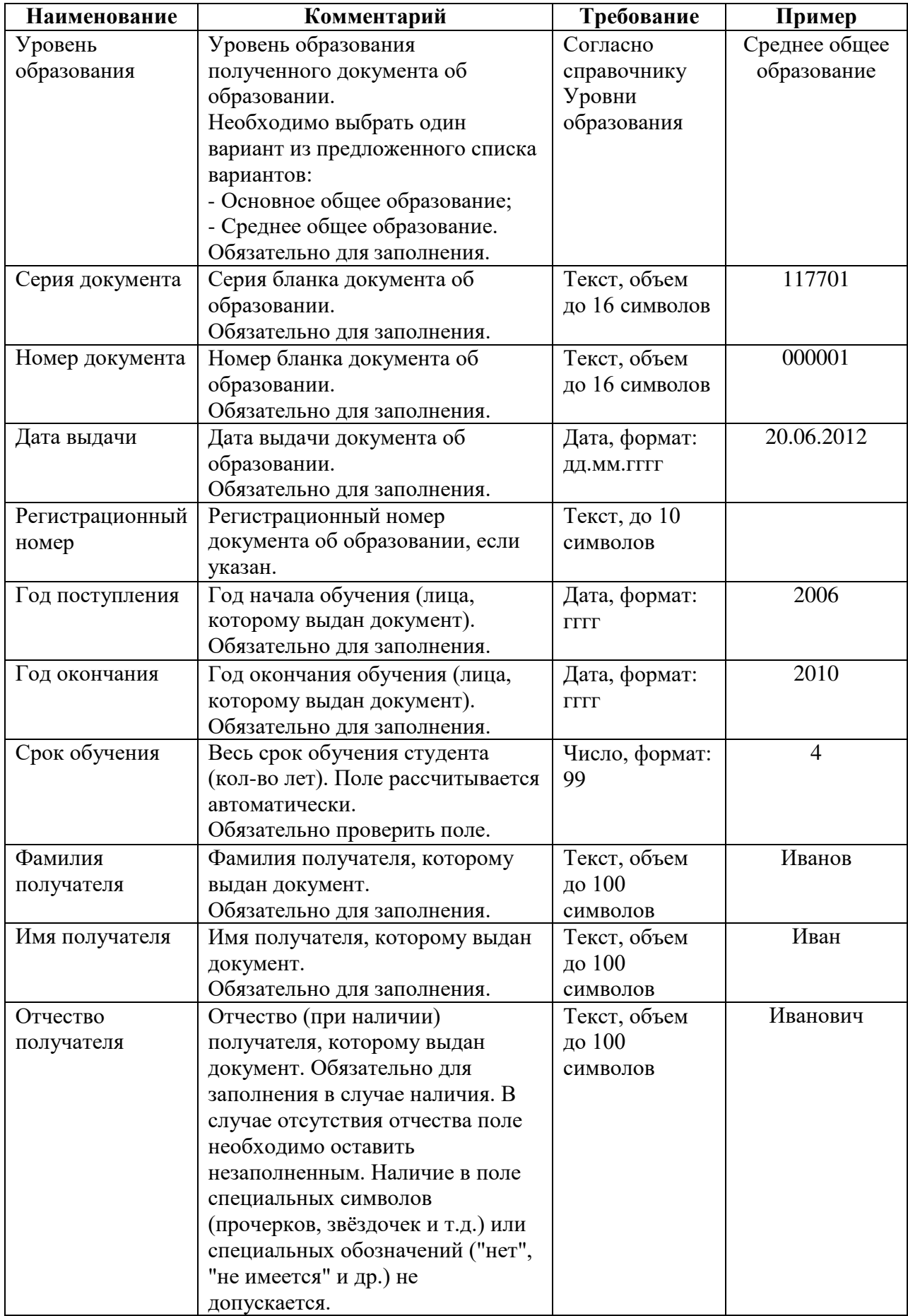

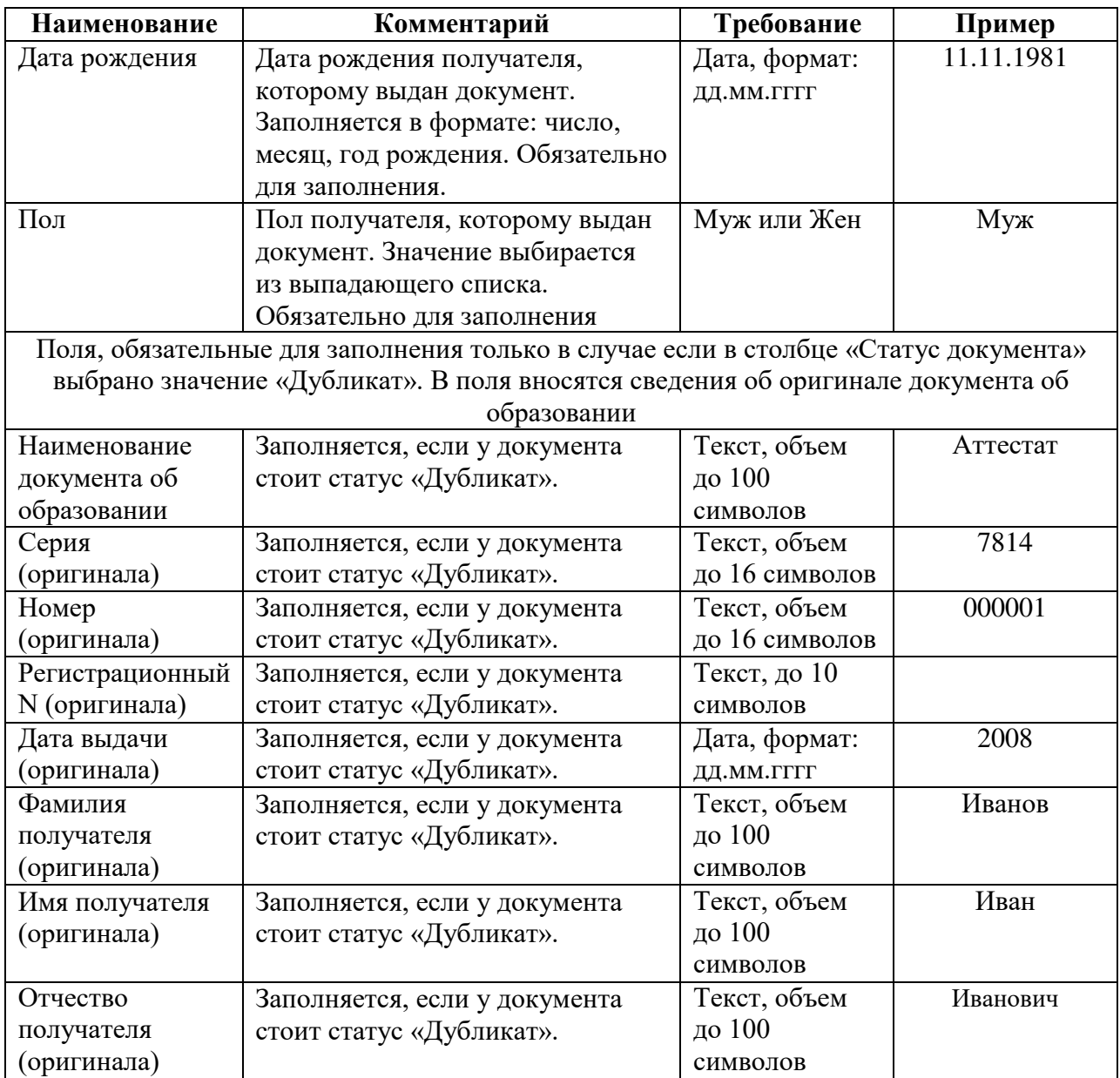

# ДОКУМЕНТ ПОДПИСАН<br>ЭЛЕКТРОННОЙ ПОДПИСЬЮ

### СВЕДЕНИЯ О СЕРТИФИКАТЕ ЭП

Сертификат 603332450510203670830559428146817986133868575873

Владелец Гончаренко Наталья Юрьевна Действителен С 20.04.2021 по 20.04.2022